# **MECHANICAL GAMING KEYBOARD**

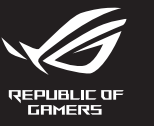

# **ROG STRIX FLARE II FINIMATE**

Q20896 Revised Edition V3 er 2022 iaht © ASUSTeK Computer Inc All Rights Reserved

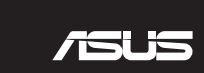

**Package Contents**

**VE REPUBLIC OF** 

E BUILDESTRIKT **IN SEARCH OF** alaman di Kabupatén Kabupatén Kabu **COLLEGE** <u>ा स्रारणन</u>

## **Atualizar o firmware e personalizar**

1. Ligue o teclado ao PC.

- 2. Faça Download e instale o software Armoury Crate a partir de https://rog.asus.com.
- 3. Siga as instruções de software para atualizar o firmware do seu teclado gamer.
- 4. Personalize o seu teclado gamer usando a Armoury Crate.

#### **Recursos**

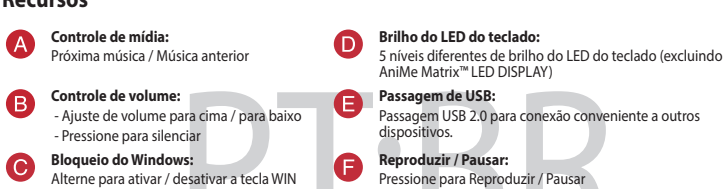

## **Paso a través USB:**<br>Paso a través USB 2.0 para una cómoda conexión con<br>otros dispositivos. **Reproducir/Pausar:** Presionar para reproducir o pausar

- 2. Download en installeer de Armoury Crate-software van https://rog.asus.com.
- 3. Volg de softwareinstructies voor het bijwerken van de firmware van uw gamingtoetsenbord.
- 
- 4. Pas uw gamingtoetsenbord aan met Armoury Crate.

**Volumeregeling:** - Omhoog/omlaag om het volume te regelen - Indrukken om te dempen

### 1. Conecte el teléfono a su PC.

- 2. Descargue e instale el software Armoury Crate desde https://rog.asus.com.
- 
- 3. Siga las instrucciones de software para actualizar el firmware del teclado para juegos.
- 4. Personalice el teclado para juegos mediante Armoury Crate.

## **Características**

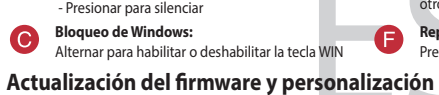

**Brillo del LED del teclado:**

 $\mathbf 0$ 

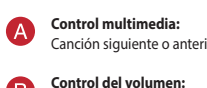

5 niveles diferentes de brillo de los LED del teclado (PANTALLA de LED AniMe Matrix™ no incluida)

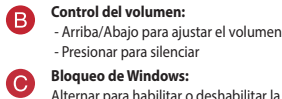

## **De firmware en aanpassing bijwerken**

1. Sluit uw toetsenbord aan op de pc.

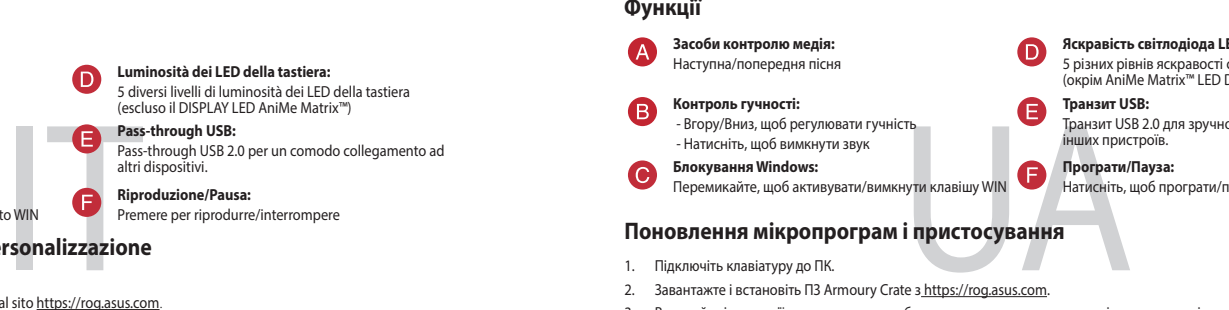

#### **Functies**

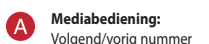

**Helderheid toetsenbord-LED:** 5 verschillende helderheidsniveaus toetsenbord-LED (exclusief AniMe Matrix™ LED-DISPLAY)

**USB passthrough:** USB 2.0 passthrough voor een handige aansluiting op andere apparaten.

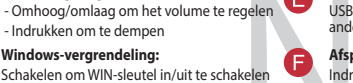

**Afspelen/Pauzeren:**

Indrukken om af te spelen/te pauzeren

- 
- 
- 
- **Özellikleri**

#### **Поновлення мікропрограм і пристосування**

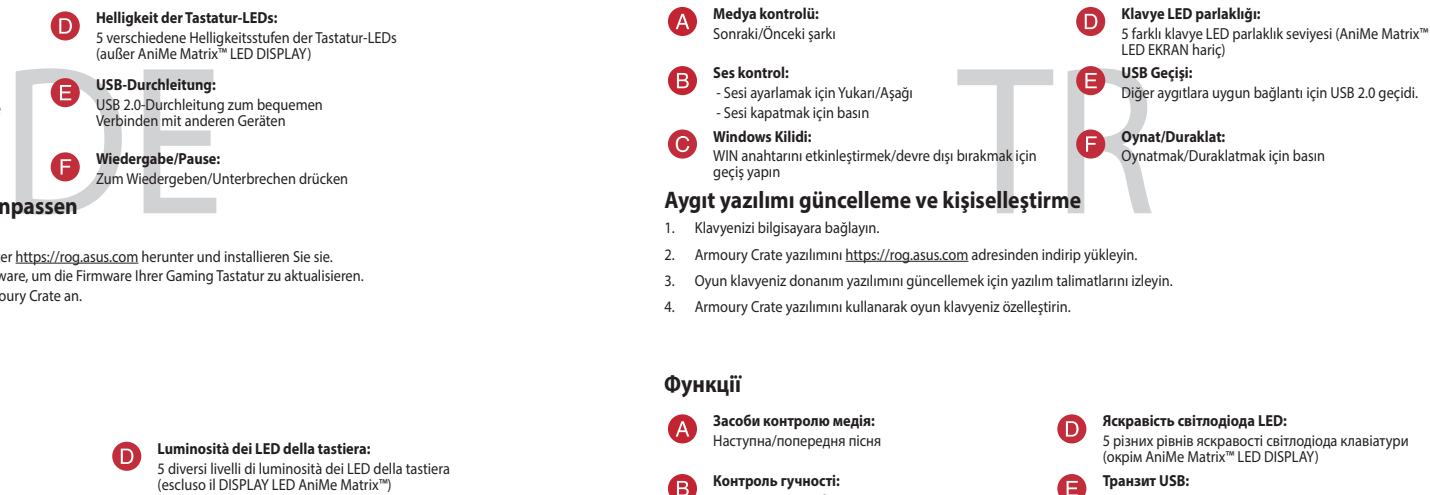

1. Підключіть клавіатуру до ПК.

. . .<br>ней яркости под исключением матричного дисплея AniMe Matrix™)

**Транзитный USB:** транзителен<br>итный порт USB 2.0 п этнортово д<br>ения других ус

- 
- 2. Завантажте і встановіть ПЗ Armoury Crate з https://rog.asus.com.
- . Виконуйте інструкції до програмного забезпечення щодо пон
- 4. Пристосуйте ігрової клавіатурі за допомогою Armoury Crate.

 $\bullet$ 

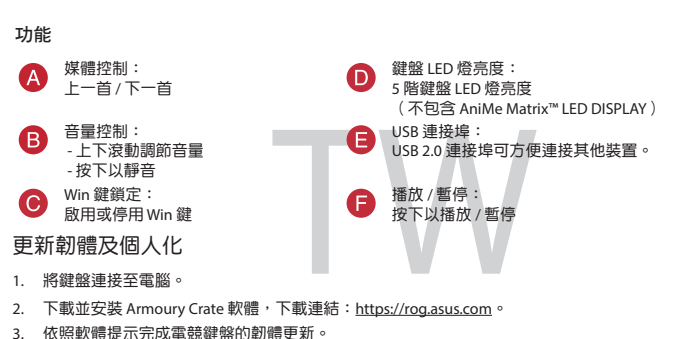

- Транзит USB 2.0 для зручного підключення до інших пристроїв.
- 

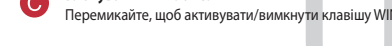

**Luminosità dei LED della tastiera:** 5 diversi livelli di luminosità dei LED della tastiera (escluso il DISPLAY LED AniMe Matrix™) **Pass-through USB:** Pass-through USB 2.0 per un comodo collegamento ad altri dispositiv

**Riproduzione/Pausa:** Premere per riprodurre/inter

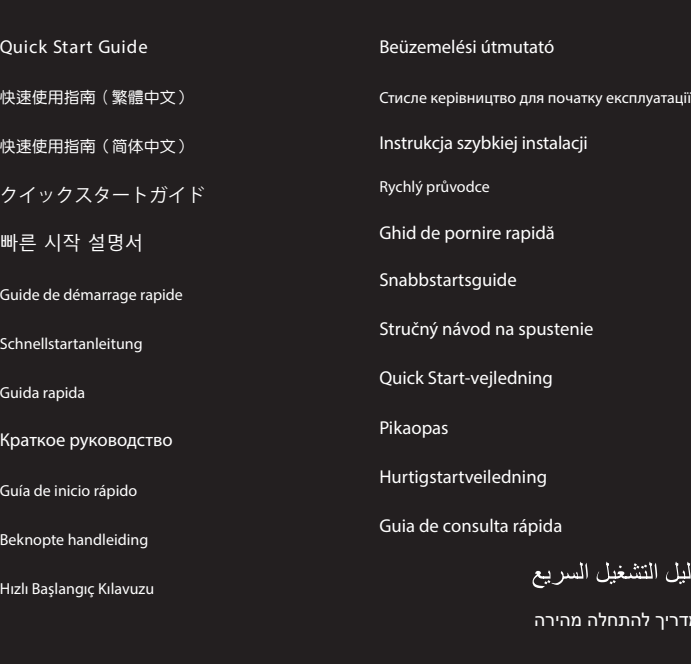

 $\blacksquare$ **REPUBLIC OF GAMERS anaa aaaa aaaa aas** اللطاكالمالغاليهالعاليطانها لتطالط لمطالبات <u>tin dan dan banda da</u> التابة<br>التاب aaa  $1 - 4 - 4$  $\sqrt{2}$ TE METAL PIPIPIPIPIPIPI NHE). ada  $\frac{1}{\sqrt{2}}$ 

מדריך להתחלה מהירה

دلیل ا

# 5 niveaux de luminosité des LED du clavier (à l'exception de l'affichage LED AniMe Matrix™)

USB 2.0 Passthrough pour une connexion

#### **Обновление прошивки и настройка** 1. Подключите клавиатуру к компьютеру.

- Улар - - -<br>Вверх/Вниз для регулиро

- 2. Скачайте и установите программное обеспечение Armoury Crate c <u>https://rog.asus.com</u><br>3. Следуйте инструкциям для обновления прошивки клавиатуры.<br>4. Выполните настройку клавиатуры с помощью Armoury Crate.
- 

#### **Возможности**

**Яркость подсветки клавиатуры:**

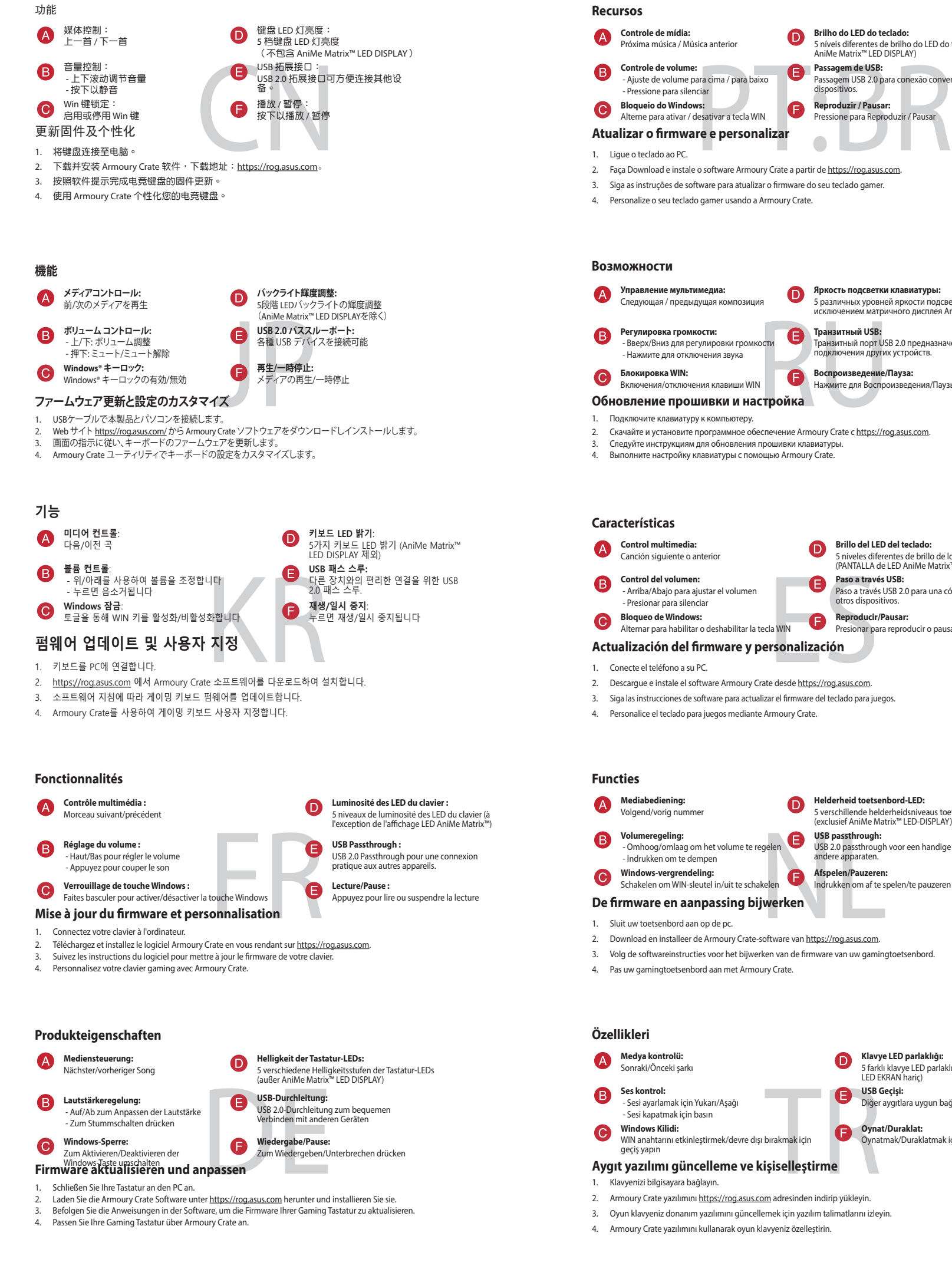

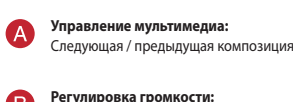

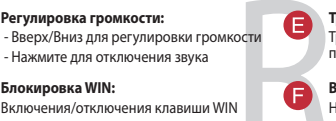

 $\bullet$ 

**Воспроизведение/Пауза:** Нажмите для Воспроизведения/Паузы

4. 使用 Armoury Crate 個人化您的電競鍵盤。

#### **Aggiornamento del firmware e personalizzazione**

 $\bullet$ 

Collegate la tastiera al PC

2. Scaricate e installate il software Armoury Crate dal sito https://rog.asus.com. 3. Seguite le istruzioni del software per aggiornare il firmware del vostro tastiera da gioco.

4. Usate Armory Crate per personalizzare la vostra tastiera da gioco..

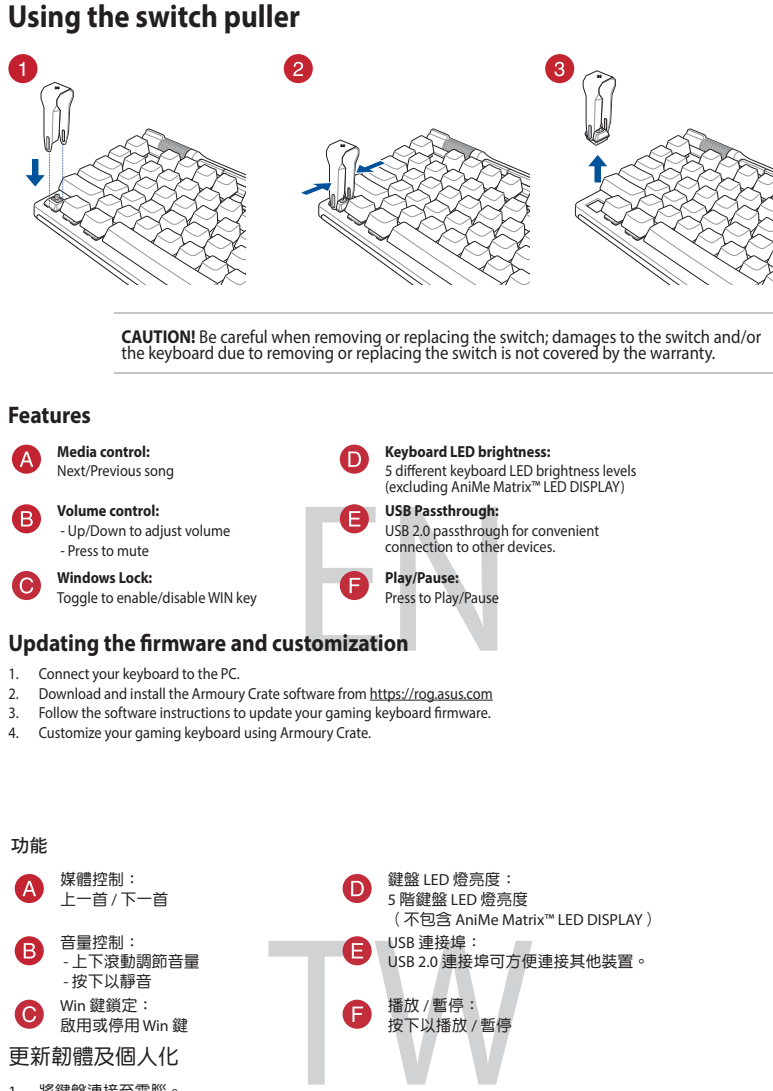

**Funzioni**

8

 $\bullet$ 

**Controllo multimediale:** Brano successivo/precedente

**Comando volume:** - Su/Giù per la regolazione del volume - Premere per disattivare l'audio

Passare tra abilitazione/disabilitazione del tast

**Blocco tasti di Windows:**

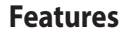

## **Attaching the wrist rest**

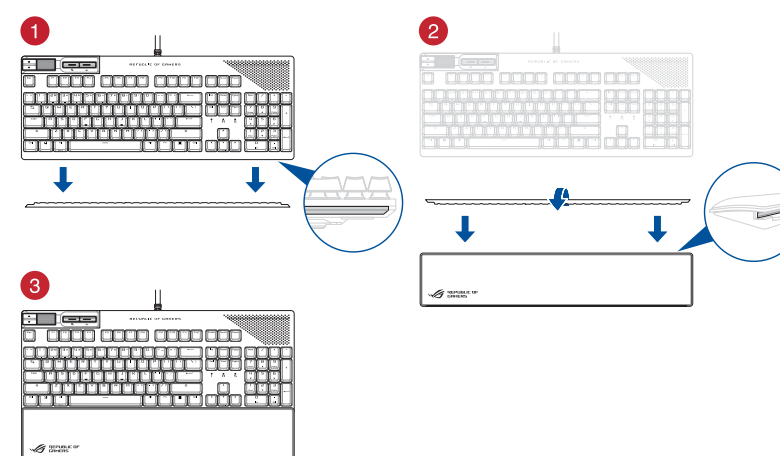

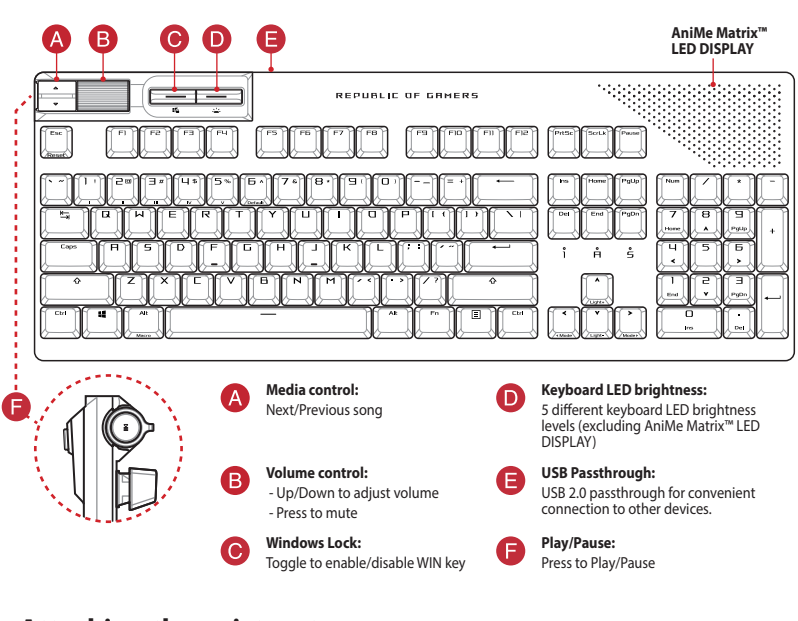

# **Obsah je uzamčen**

**Dokončete, prosím, proces objednávky.**

**Následně budete mít přístup k celému dokumentu.**

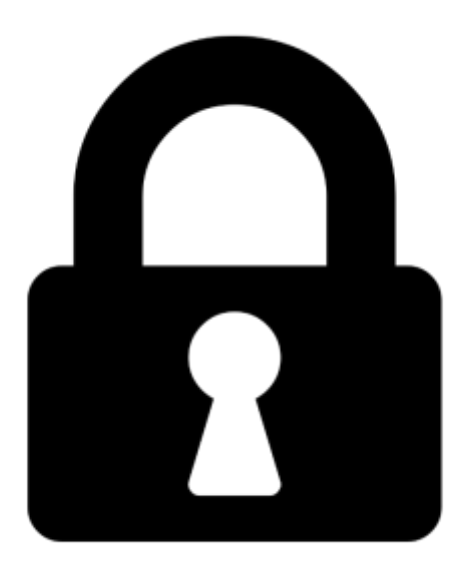

**Proč je dokument uzamčen? Nahněvat Vás rozhodně nechceme. Jsou k tomu dva hlavní důvody:**

1) Vytvořit a udržovat obsáhlou databázi návodů stojí nejen spoustu úsilí a času, ale i finanční prostředky. Dělali byste to Vy zadarmo? Ne\*. Zakoupením této služby obdržíte úplný návod a podpoříte provoz a rozvoj našich stránek. Třeba se Vám to bude ještě někdy hodit.

*\*) Možná zpočátku ano. Ale vězte, že dotovat to dlouhodobě nelze. A rozhodně na tom nezbohatneme.*

2) Pak jsou tady "roboti", kteří se přiživují na naší práci a "vysávají" výsledky našeho úsilí pro svůj prospěch. Tímto krokem se jim to snažíme překazit.

A pokud nemáte zájem, respektujeme to. Urgujte svého prodejce. A když neuspějete, rádi Vás uvidíme!